# ERP Satın Alma Fiyatını Gösterme

## Amaç

Tiger ERP satın alma fiyatının Logo CRM teklif ürün ekranında gösterilmesinin sağlanması.

### Uygulama

Ekstra alanlar Yeni ekstra alan Hedef sınıf: Ürün, veri türü: Double ve veri giriş türü 'Lookup text alan kullan' seçilir.

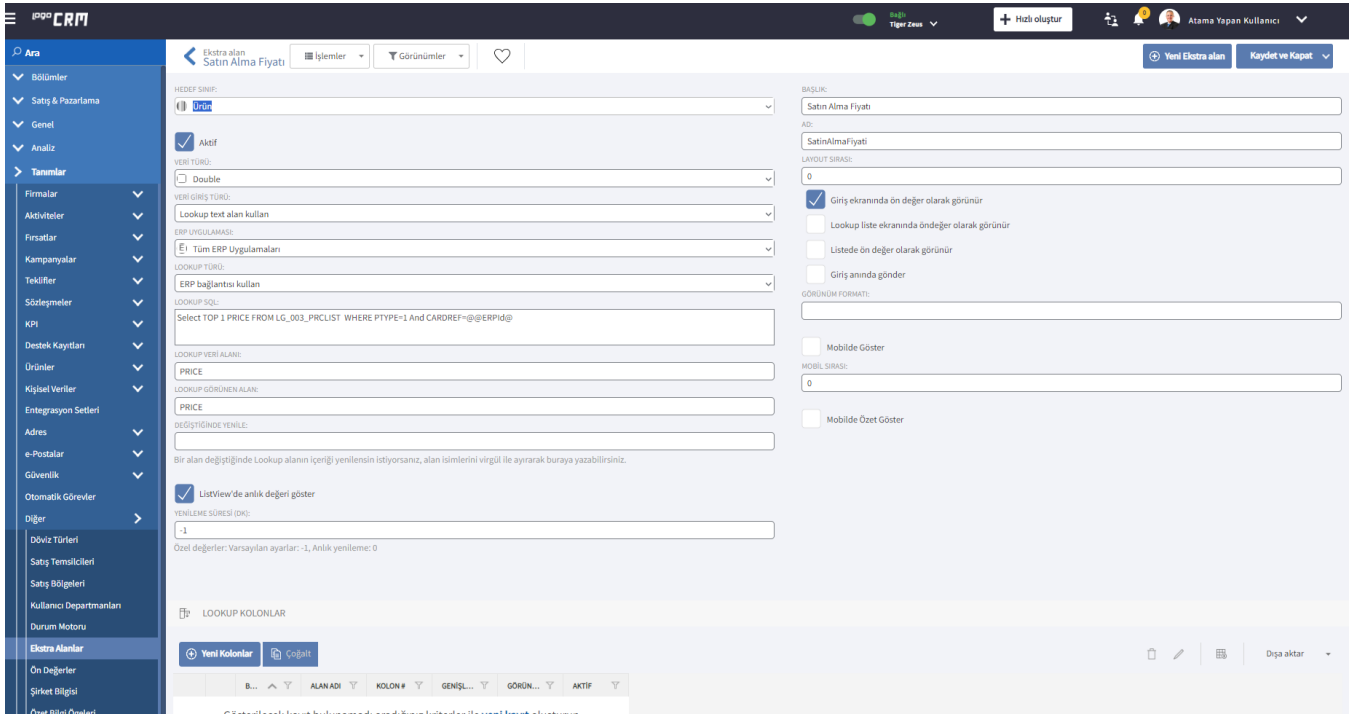

Lookup SQL alan kısmına Select TOP 1 PRICE FROM LG\_XXX\_PRCLIST WHERE PTYPE=1 And CARDREF=@@ERPId@ sorgusu eklenir. LG\_XXX yerine Tiger ERP firma bilginizi ekleyebilirsiniz.

Lookup Veri ve Lookup Görünen Alan kısmına PRICE yazılır.

ListView' de anlık değer görebilmek için işaretlenir ve yenileme süresi (DK) -1 varsayılan değer bırakılır.

Başlık kısmı Logo CRM liste ekranında Ad alan kısmı ise veri tabanında görünmesi gereken şekilde eklenir.

### Veritabanında alanın gösterimi;

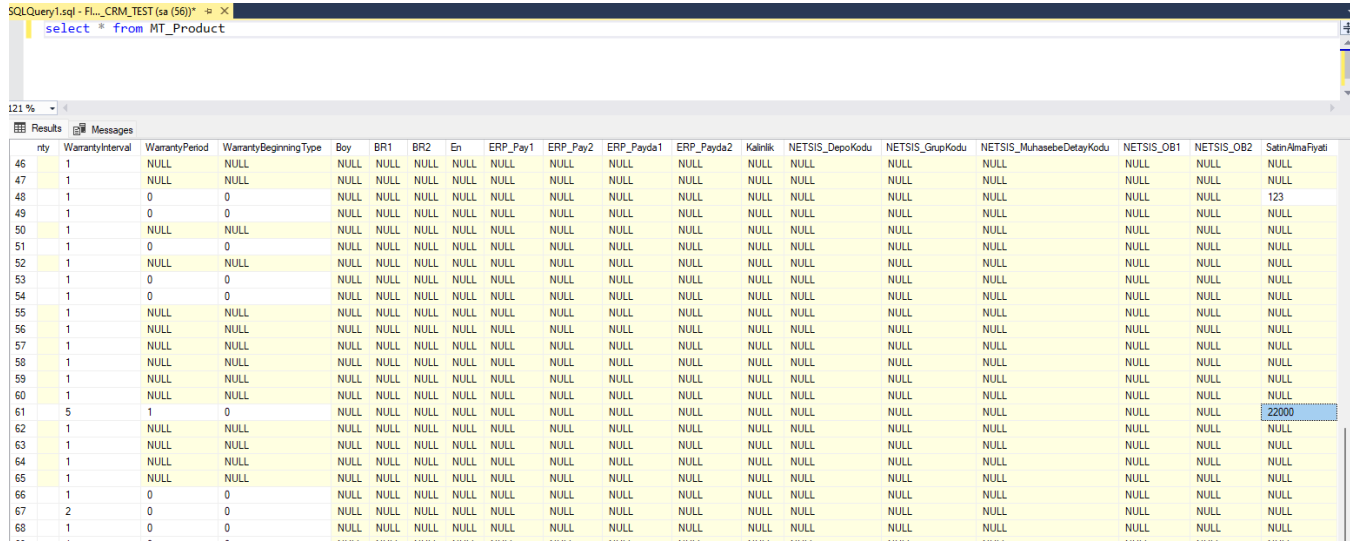

#### Bilgilendirme

Ad alan kısmını eklerken Türkçe karakter seçmemeniz tavsiye edilir.

## Teklif Ürünlerde Satın alma Alanını Gösterme;

Teklifinize ilgili ürün seçtiğinizde tasarlamış olduğunuz Lookup Text alan bilgisi görüntülenir ve Tiger ERP üzerinden satın alma fiyat bilgisi görülür.

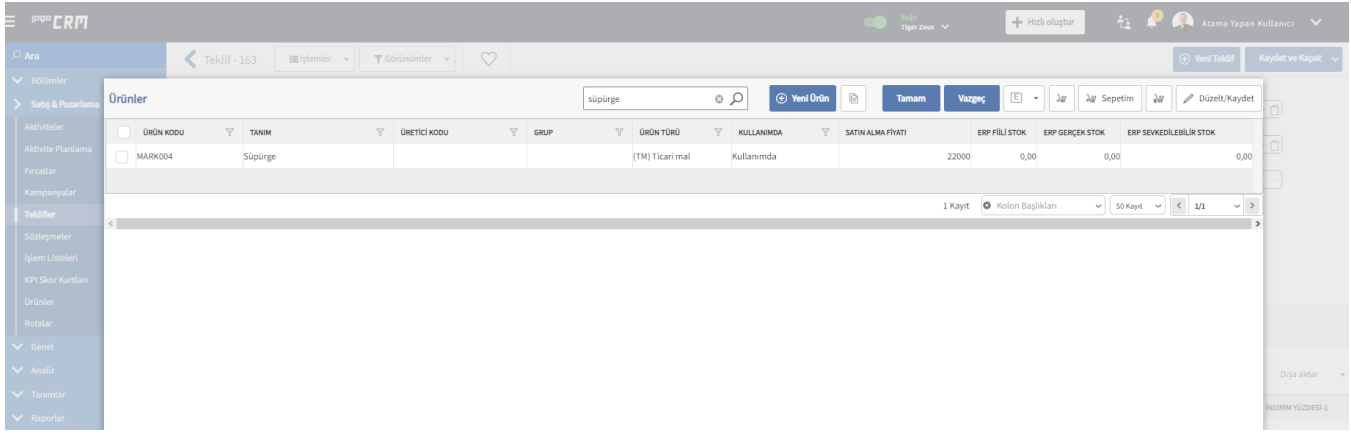

### Kullanım Videosu

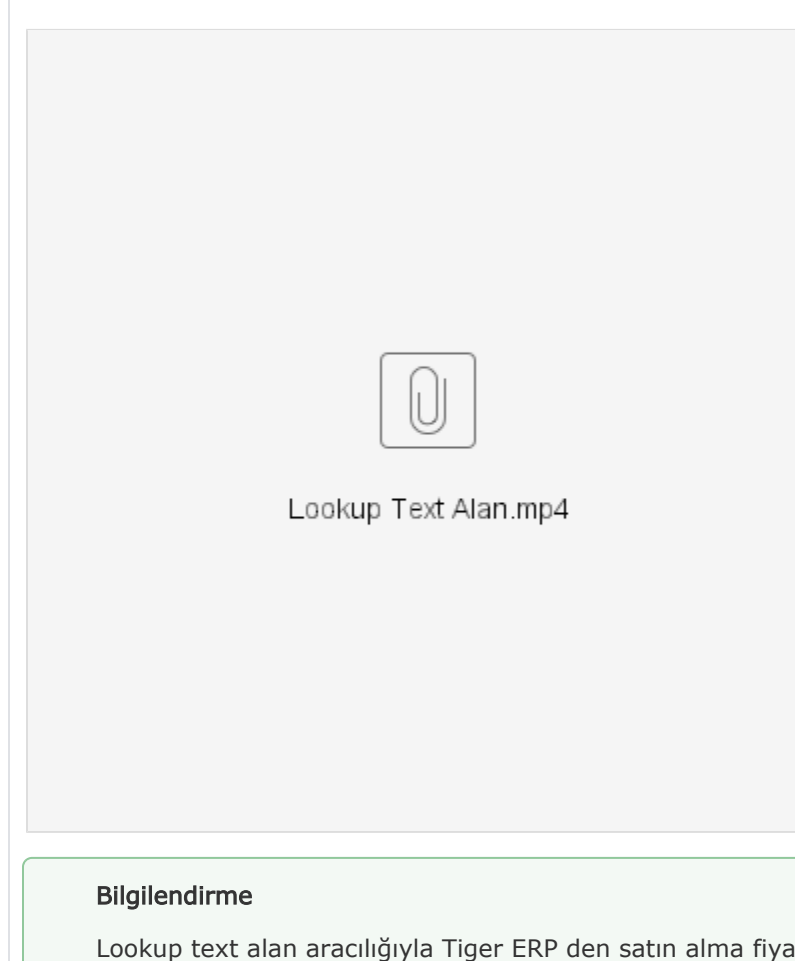

Lookup text alan aracılığıyla Tiger ERP den satın alma fiyatının getirilmesi sağlanmıştır. Satınalma fiyatını A' dan Z'ye veya Z' den A' ya doğru sıralama yapabilirsiniz. Fakat lookup text alan olduğundan f iltreleme yapılmaz.